# **AUGI DAŽĀDĀS EKOSISTĒMĀS**

*Darba izpildes laiks 40 minūtes*

#### **Mērķis**

Pilnveidot skolēnu izpratni par augu daudzveidību augu kopās, veicot virtuālu pētījumu par augu daudzveidību izplatītākajās Latvijas ekosistēmās.

### **Skolēnam sasniedzamais rezultāts**

- Izvēlas darba piederumus virtuāla pētījuma veikšanai.
- Iepazīst un nosaka augu daudzveidību dažādās ekosistēmās.

#### **Nepieciešamie resursi**

Dators, skolēna CD vai skolotāja VM disks.

### **Ieteikumi darba organizēšanai**

Stundu organizē datorklasē, darbā izmanto skolēna CD vai skolotāja VM (*Augi dažādās ekosistēmās*). Ja izmanto skolēna CD, darba veikšanai datorā jābūt instalētai *ActivInspire* programmatūrai darbam ar interaktīvās tāfeles materiāliem. Ja izmanto animāciju no skolotāja VM, datorā jābūt instalētam *Adobe Flash Player* spraudnim (instalācija pieejama gan skolēnu CD, gan skolotāju VM diskā, gan projekta mājas lapas (www. dzm.lv) sadaļās "Skolēniem" un "Pedagogiem". Darbu var veikt individuāli vai pāros atkarībā no skolēnu skaita un datoru skaita kabinetā.

#### **Ieteikumi darba vadīšanai**

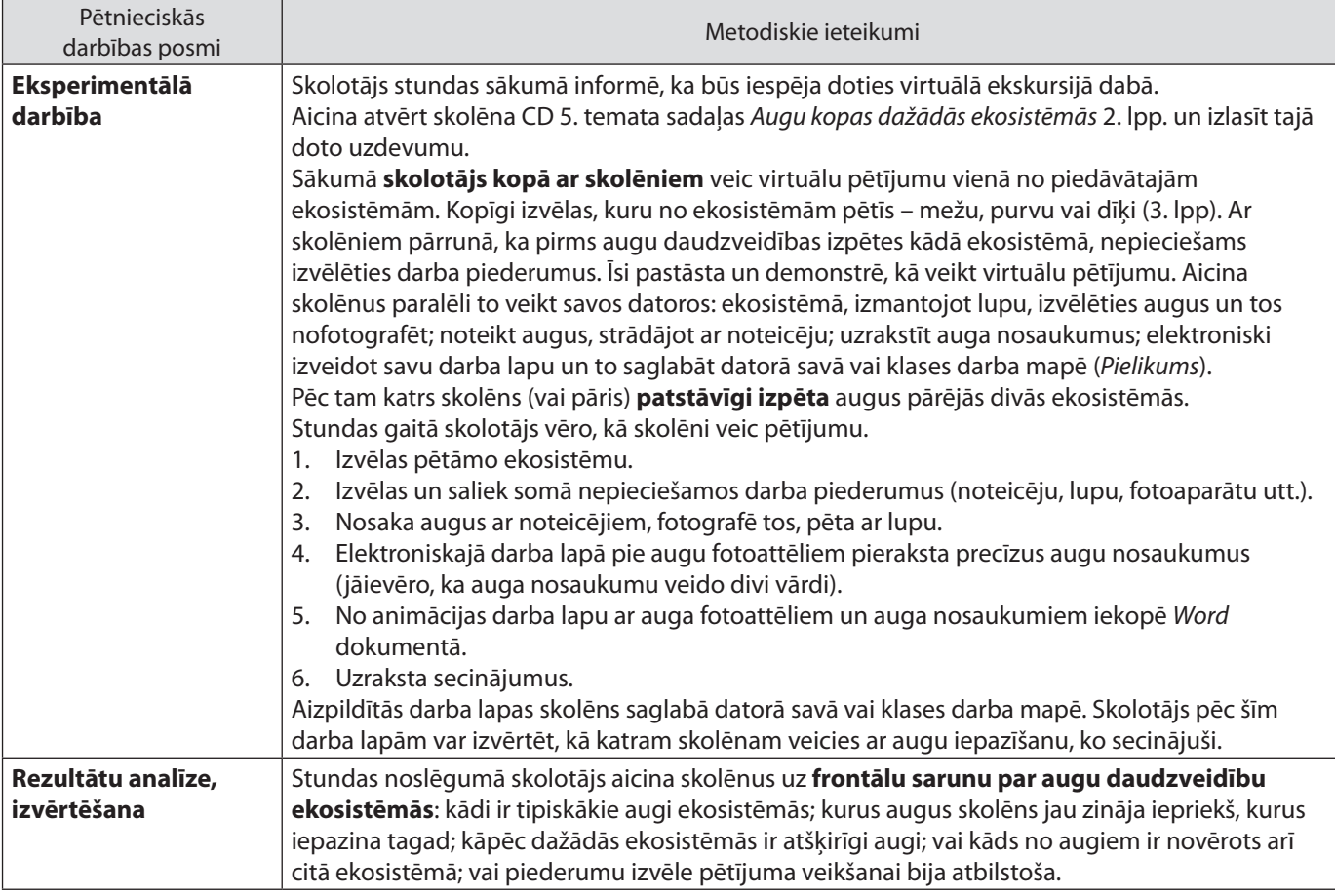

*Pielikums*

## **Kā iespējams attēlu no animācijas iekopēt** *Word* **dokumentā?**

Attēlu, kas atvērts uz darbvirsmas, iespējams nokopēt un saglabāt *Word* dokumentā.

1. Tastatūrā nospiež taustiņu *Print Screen*

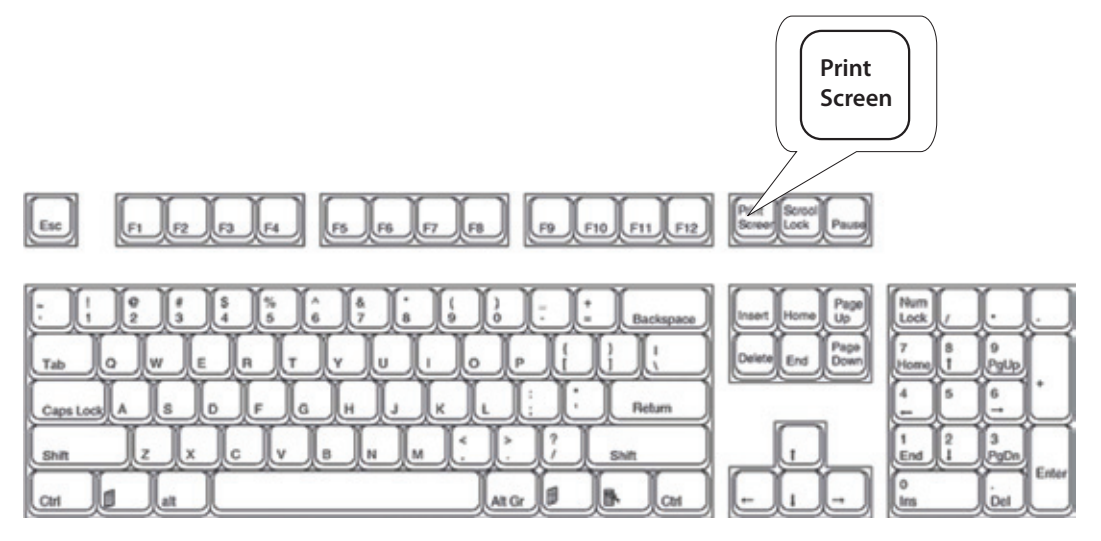

- 2. Atver jaunu *Word* dokumentu. Izmantojot funkciju *Paste* vai taustiņu kombināciju *Ctrl+v*, iekopē attēlu dokumentā.
- 3. Noformē attēlu. Izmantojot funkciju *Format* → *Crop*, apgriež attēla malas. Palielina attēlu līdz vēlamajam izmēram.
- 4. Noformē dokumentu. Uzraksta virsrakstu, kas darbu veicis, datumu.
- 5. Saglabā dokumentu skolotāja noradītajā mapē.
- 6. Ja vēlas, dokumentu izdrukā un saglabā pierakstu burtnīcā.